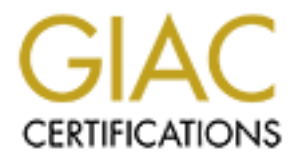

# Global Information Assurance Certification Paper

# Copyright SANS Institute [Author Retains Full Rights](http://www.giac.org)

This paper is taken from the GIAC directory of certified professionals. Reposting is not permited without express written permission.

# Interested in learning more?

Check out the list of upcoming events offering ["Defeating Advanced Adversaries - Purple Team Tactics & Kill Chain Defenses \(S](http://www.giac.org/registration/gdat) at http://www.giac.org/registration/gdat

## The All-Seeing Eye of Sauron: A PowerShell tool for data collection and threat hunting

#### *GIAC (GDAT) Gold Certification*

Author: Timothy Hoffman, timothy.hoffman.83@gmail.com Advisor: *Clay Risenhoover*

Accepted: *August 21, 2020*

#### Abstract

**The All-Seeing Eye of Sauron: A PowerShell tool for**<br>data collection and threat hunting<br> $GAC (GDAT) Gold$  *Certification*<br> $\Delta Wolner$  Timothy Hoffman, timothy hoffman.<sup>83</sup>@ganail.com<br> $\Delta Wolner$  *Circles (GDAT) Gold Certification*<br>The cost of a data breach directly relates to the time it takes to detect, contain, and eradicate it. According to a study by the Ponemon Institute, the average time to identify a breach in 2019 was 206 days (Ponemon Institute, 2019). Reducing this timeframe is paramount to reducing the overall timeline of removing a breach, and the costs associated with it. With ever-evolving adversaries creating new ways of compromising organizations, preventive security measures are essential, but not enough. Organizations should not assume they will be compromised, but instead that they already have been. Finding and removing these already existing breaches can be difficult. To find existing breaches, organizations need to conduct threat hunting, which seeks to uncover the presence of an attacker in an environment not previously discovered by existing detection technologies (Gunter & Seitz, 2018). This paper looks at the PowerShell tool, Eye of Sauron, which can be used for threat hunting by identifying indicators of compromise (IOCs), as well as anomaly detection using data stacking in a Windows environment. Its' capability to detect the presence of IOCs is tested in two scenarios, first in a simulated attack, and second after the introduction of malware.

## **1. Introduction**

The time it takes to detect, contain, and eradicate an incident directly impacts its financial cost. According to a study conducted by IBM and the Ponemon Institute, the average time to identify a breach in 2019 was 206 days, with another 73 days to contain it, for a total of 279 days from detection to eradication, with an average cost of \$3.92 million (Ponemon Institute, 2019). This is a 4.9% increase from 2018, which had an average lifecycle of 266 days. Meaning, that although defensive capabilities and technology are improving, so are the adversaries' tactics and procedures.

The All-Seesing Eye of Sauron | 2<br> **The financial cost** According to a study conducted by 1BM and the Ponemon lastitute, the<br>
seemach costs According to to study conducted by 1BM and the Ponemon lastitute, the<br>
seemach to Recent activities show evidence of an ever-evolving adversary. In a study covering the timeframe between October 2018 and September 2019, Mandiant, a leading provider of endpoint security products, researchers studied tens of thousands of malware samples, which consisted of 186 unique families. Of these families, the research team had never seen 41% before. Additionally, 46% of the samples functioned as backdoors, and 70% were introduced as portable executables (FireEye, 2020). Even if malware avoids initial detection, it needs to create changes on the system to establish persistence and often leaves files and other evidence behind. If analysts know what to look for, these files and alterations can be detected, and help identify the malicious activity.

To aid organizations in identifying, assessing, monitoring, and responding to cyber threats, they can participate in cyber threat information sharing. Threat information is "any information that might help an organization protect itself against a threat or detect the activities of an actor (Johnson, Badger, Waltermire, Snyder, & Skorupka, 2016). Threat information includes, but is not limited to, tactics, techniques, and procedures (TTPs), security alerts, threat intelligence reports, and indicators of compromise (IOCs). Sharing threat information has several benefits, and better prepares an organization to identify and protect against the attacks others have already experienced.

IOCs, which are forensic artifacts, indicating the potential presence of a compromise, or at a minimum, suspicious activity (Mertens, 2018) provide the groundwork for more advanced threat hunting. They can include any number of indicators, such as: IP Addresses, ports, DNS queries, services, processes, files, startup entries, and more. By sharing these IOCs in threat information sharing platforms,

organizations can query their networks to look for potential compromises that have happened in the past or are presently occurring. Allowing these compromises to be identified, contained, and eradicated, will help decrease the average timeframe and cost of a breach.

The All-Seeing Eye of Sauron | 3<br> **Organizations can query their networks to look for potential compromises that have**<br>
happened in the past or are presently occurring. Allowing these compromises to be<br>
identified, contain There are thousands of indicators available in databases and IOC feeds, but they are not all created equally, and some are more valuable than others when combating an adversary (Bianco, 2013). Per David Bianco's Pyramid of Pain, indicators such as hash values, IP addresses, and Domain names are easily changed by adversaries, making them less valuable than others. Tools and TTPs are more challenging to alter but also harder to identify. The higher up the pyramid defenders can operate, the more difficult it is for an adversary to avoid detection. Once at the TTP level, an adversary must either learn new behaviors and reinvent themselves or give up; this is the level at which organizations should strive to achieve (Bianco, 2013).

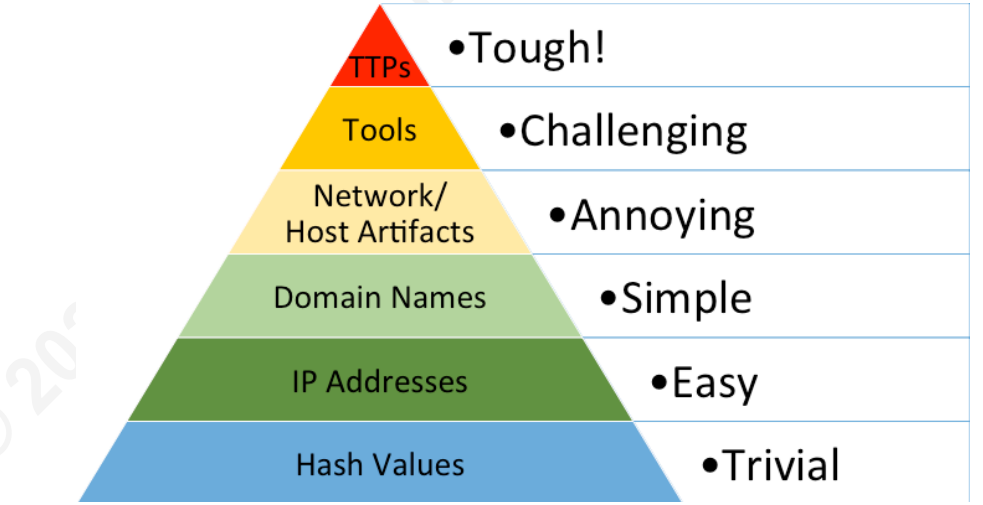

*Figure 1 David Bianco's Pyramid of Pain (Bianco, 2013)*

FireEye has released reports on several advanced persistent threat (APT) groups, highlighting their observed indicators to include file hashes and IPs as well as tools and TTPs. The most recent report on APT 41- Double Dragon, listed 71 easily detectable IOCs and numerous insights into the TTPs they use (FireEye, 2019). As an organization's threat hunting matures, its focus shifts from the bottom of the pyramid to the top. But failing to identify the low-level indicators will make it is impossible to operate at higher levels.

In a threat hunting report by the SANS Institute, four levels of the threat hunting pyramid are identified. IOCs make up the first two levels, first as general IOCs, as previously discussed, and second as curated IOCs, which are indicators tailored to an environment.

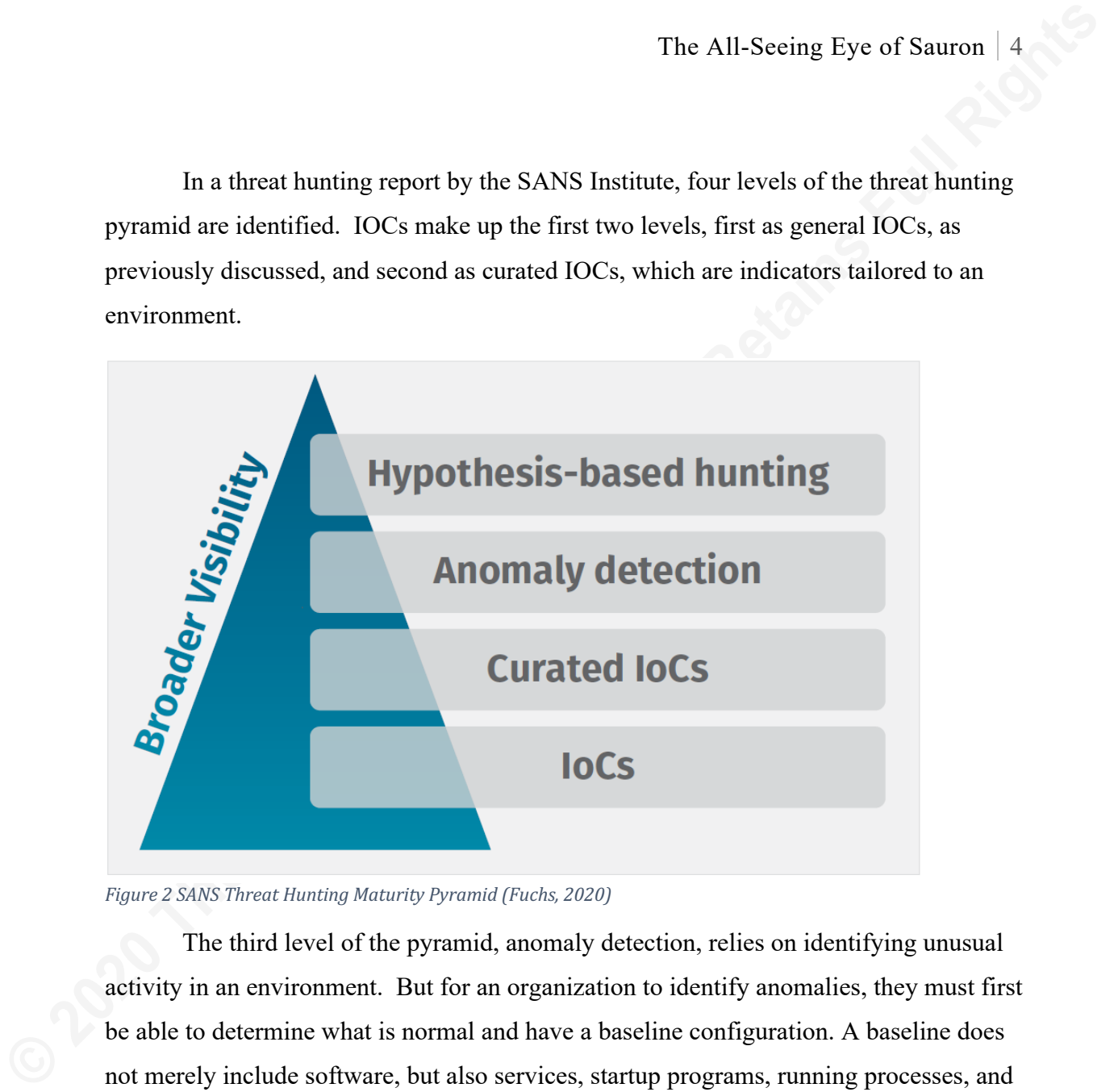

*Figure 2 SANS Threat Hunting Maturity Pyramid (Fuchs, 2020)* 

The third level of the pyramid, anomaly detection, relies on identifying unusual activity in an environment. But for an organization to identify anomalies, they must first be able to determine what is normal and have a baseline configuration. A baseline does not merely include software, but also services, startup programs, running processes, and much more. Detecting a new application on an individual workstation may be a cause for concern, and likewise, discovering a new startup entry or service should also warrant further investigation. Anomalies do not guarantee the presence of an adversary. But anything outside of the baseline needs to be taken into consideration and analyzed appropriately.

Collecting data necessary to determine what is normal and what is unusual in an environment can be a challenge. OSQuery is one option, which, according to their website, "is a framework which exposes an operating system as a high-performance

database (OSQuery, n.d.)." It is a powerful tool, which can provide valuable insight into the environment. However, to unleash the true potential of OSQuery across an enterprise, it needs to be combined with other systems such as a Security Information and Event Management (SIEM) system, and translating the data into actionable intelligence can be complicated (Picotte, 2018).

The All-Seeing Eye of Sauroa | 5<br>
databass (OSQuery, n.d.)." It is a powerful tool, which can provide valuable insight into<br>
the mevironment. However, to unleash the true potential of OSQuery across am<br>
enterprise, it need Another option, The Eye of Sauron, is a PowerShell based tool, designed to provide insight into a Windows environment to identify anomalies and search for IOCs. It is simple to use and easily customizable, allowing organizations to tune it for their needs and look for the data that is most helpful for them. It works by collecting several data points from clients and analyzing the results collectively. The tool can be used in a case by case basis, or run daily, creating a history of the data to identify new and unusual activity better. This research will evaluate the effectiveness of the tool to identify changes made during a simulated attack campaign, as well as after the introduction of unknown malware samples within a lab environment.

## **2. Research Method**

This research will test the effectiveness of the tools' ability to shine a light on potential alterations, which may indicate the presence of malware or an ongoing or completed attack campaign. The simulated attack will consist of initial execution, establishing persistence, lateral movement, and command and control elements. Upon completion of the entire attack process, the tool will run, and the post-attack results will be compared to pre-attack results to identify any indications that something malicious took place.

The lab environment consists of the following:

- Three Windows 10 client workstations
- One Windows Server 2019 (Domain controller and file server)
- One Kali Linux machine with Metasploit

Author Name, email@addresstimothy.hoffman.83@gmail.com The focus of this research is to identify potential IOCs, not to bypass security controls. Therefore, controls such as Windows Defender and Windows Firewall are disabled for the duration of the test. Initial compromise happens under a domain

administrator account, simulating an administrator downloading and installing a portable executable file from a compromised website.

A second test with unknown, active malware will provide a blind test, as the behavior of the malware samples are unknown.

### **2.1. Simulated Attack**

The All-Seeing Eye of Sauroa | 6<br> **Example 3** administrator downloading and installing a portable<br> **Example 10** Ferm a compromised website.<br>
A second test with unknown, active malware will provide a blind test, as the<br>
beh The simulated attack conducted during this project relates to the following techniques from the MITRE ATT&CK Framework and follows the steps in figure 3. MITRE ATT&CK is a knowledge base of adversary tactics and techniques based on realworld observations (MITRE, 2020). According to a study by FireEye, the majority of the methods used below are in the top five for their respective categories, indicating adversaries are using them often (FireEye, 2020).

The final stage is not related to the attack itself. Instead, using the tool to identify previously undetected compromises by searching for the IOCs already discovered. The ability to search for previous incidents is the benefit of maintaining a history of results, allowing newly identified indicators to be examined through past results, potentially finding previously undetected events.

### **Initial Compromise on WIN101 MITRE Phase**: Execution **MITRE ID**: T1204 – User Execution **Event**: Run executable from compromised web site by administrator, installing malware on system. **Potential artifacts**: new Executables, Processes

**Persistence on WIN101 MITRE Phase**: Persistence **MITRE ID**: T1136 – Create Account **Event**: Create a new local account and add to the local admins group. Additionally, create a new domain admin account to use for lateral movement. **Potential artifacts**: local accounts and Administrator group members

**Establish Command & Control MITRE Phase**: Execution **MITRE ID:** T1059 – Command and Scripting Interpreter **Event**: Establish and maintain command over the workstations using Meterpreter. **Potential artifacts**: network connections, processes

The All-Seeing Eye of Sauron | 7<br> **Control MITRE Phase:** Execution<br> **MITRE Phase:** Execution<br> **MITRE Phase:** Execution<br> **Event:** Existbilish and mointain command over the workstations using Meterpreter.<br> **Portsitute over t Persistence on WIN101 MITRE Phase**: Persistence **MITRE ID:** T1547 – AutoStart Execution **Event**: Create a new AutoStart registry key to initiate a Meterpreter session back to the attacker when system starts up. **Potential artifacts**: startup keys

**Pivot to WIN102 MITRE Phase**: Lateral Movement **MITRE ID**: T1077 – Windows Admin Shares **Event**: Use PSExec to pivot to WIN102 from WIN101 **Potential artifacts**: network connections, local shares, outbound sessions,

**Persistence to WIN102 MITRE Phase**: persistence **MITRE ID:** T1050 – New Service **Event**: Establish persistence on WIN102 by creating a new service which initiates a Meterpreter session back to the attacker when system starts. **Potential artifacts**: services, network connections

**Identify previous activity on WIN103 MITRE Phase**: NA **MITRE ID**: NA

**Event**: Use data found on Workstations 1 and 2 in order to identify if Win103 was previously compromised.

**Potential artifacts**: network connections, processes, services, startup keys, DNS cache, New executables

Figure 3 Attack Phases linked to MITR ATT&CK and detection categories of tool

## **2.2. Malware Samples**

The second portion of the experiment introduces live malware into the

environment on a single workstation. Afterward, indicators identifying the presence of

malware are detected using the tool. The malware samples used are from http://www.tekdefense.com, and appropriate measures are taken to ensure the malware does not leave the testing environment. This test simulates a drive-by download; the behavior of the malware is unknown at the beginning of the test.

## **2.3. Overview of The Eye of Sauron Tool**

The All-Seeing Eye of Sauron | 8<br>
malware are detected using the tool. The malware samples used are from<br>
http://www.tekdefense.com, and appropriate measures are taken to ensure the malware<br>
does not leave the testing envi The Eye of Sauron is a tool created by Adam Clark, David Betteridge, and myself, consisting of three PowerShell scripts designed to collect and analyze data from Windows systems. There are two primary ways of using the tool. The first approach is to have it run daily, creating a record to compare recent findings to previous results to search for anomalies by identifying new activity. The second option is to deploy it in a one-time capacity to collect data from across an enterprise to aid in containing and eradicating a specific incident by searching for IOCs and using data stacking to identify anomalies. This research will attempt to identify changes by comparing previous results, as well as data stacking, to identify one-offs in the environment. The tool is available at https://github.com/Anubis876/EyeOfSauron.

The data sets collected by the tool fall into the classes in the below list. These classes are each saved in individual CSV files, and later summarized for enhanced querying. The capabilities of PowerShell enable the queries to be adjusted as necessary to meet the needs of the organization and collect only relevant data. Not all categories are designed for threat hunting and are instead intended more for compliance checks, such as installed Windows updates.

- Members of the Local Admin Group
- Local Accounts on system
- DNS cache
- Netstat details
- New Executables in the last 24hrs
- New Files in the previous 24hrs
- Current out Bound sessions
- Printers
- Running processes
- Installed applications
- Services
- Available Shares
- Startup entries in the registry
- Scheduled tasks
- Installed Windows updates
- Master (example in figure 4)

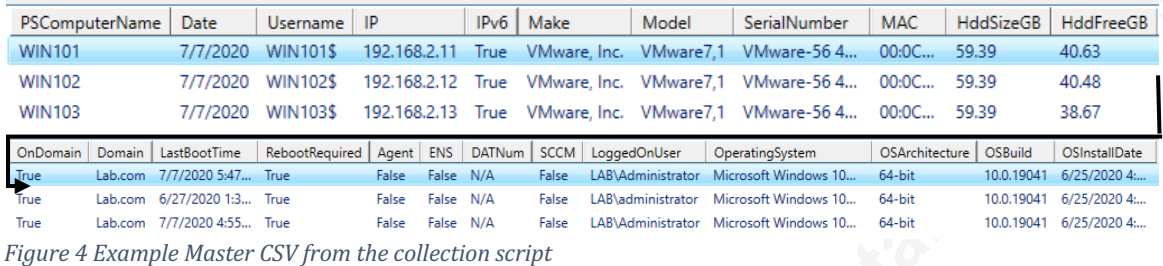

#### **2.3.1. Collection Script**

This script runs on each endpoint to collect the data points mentioned above. It uses windows management instrumentation (WMI) and registry queries to gather the majority of data and saves it to a specified share. Ideally, this script runs daily using a scheduled task or other means of automation, to provide a history of results for use in finding new additions. The Variables.txt file shares variables between all three scripts, preventing the need to edit them individually and ensuring consistency.

#### **2.3.2. Summarization Script**

**Example the Controll Controll Controll Controll Controll Controll Controll Controll Controll Controll Controll Controll Controll Controll Controll Controll Controll Controll Controll Control Control Control Control Contro** The summarization script is run after all of the systems have run the collection script. This script has three functions; first, it summarizes the results gathered by the collection script and combines them into Summary CSV files. The second function is to compare the most recent results with the most recent previous results, exporting all new findings to an excel spreadsheet for easy analysis. The third function is to conduct maintenance, which deletes the individual system data and the summarized data according to the specified timeframes in the variables.txt file.

The longer the summary files are maintained, the better the capability to search for past findings and to find previously missed indicators. This history can also aid in identifying normal behavior, such as running processes, or established network connections. The Eye can combine results from multiple days to identify unusual activity, such as showing all processes that have run in the last seven days, or new local accounts detected during the previous 30 days.

#### **2.3.3. User Interface Script**

The user interface script is The Eye and is used to query the collected data for further analysis using a series of menus and pre-defined queries. The menu and query method allows people with little to no knowledge of PowerShell scripting to use the tool effectively. In contrast, those with PowerShell scripting knowledge can easily add additional queries to get their desired

results. Figure 5 shows the main menu of this script, and the local administrator accounts submenu, which is accessed by entering "1" from the main menu.

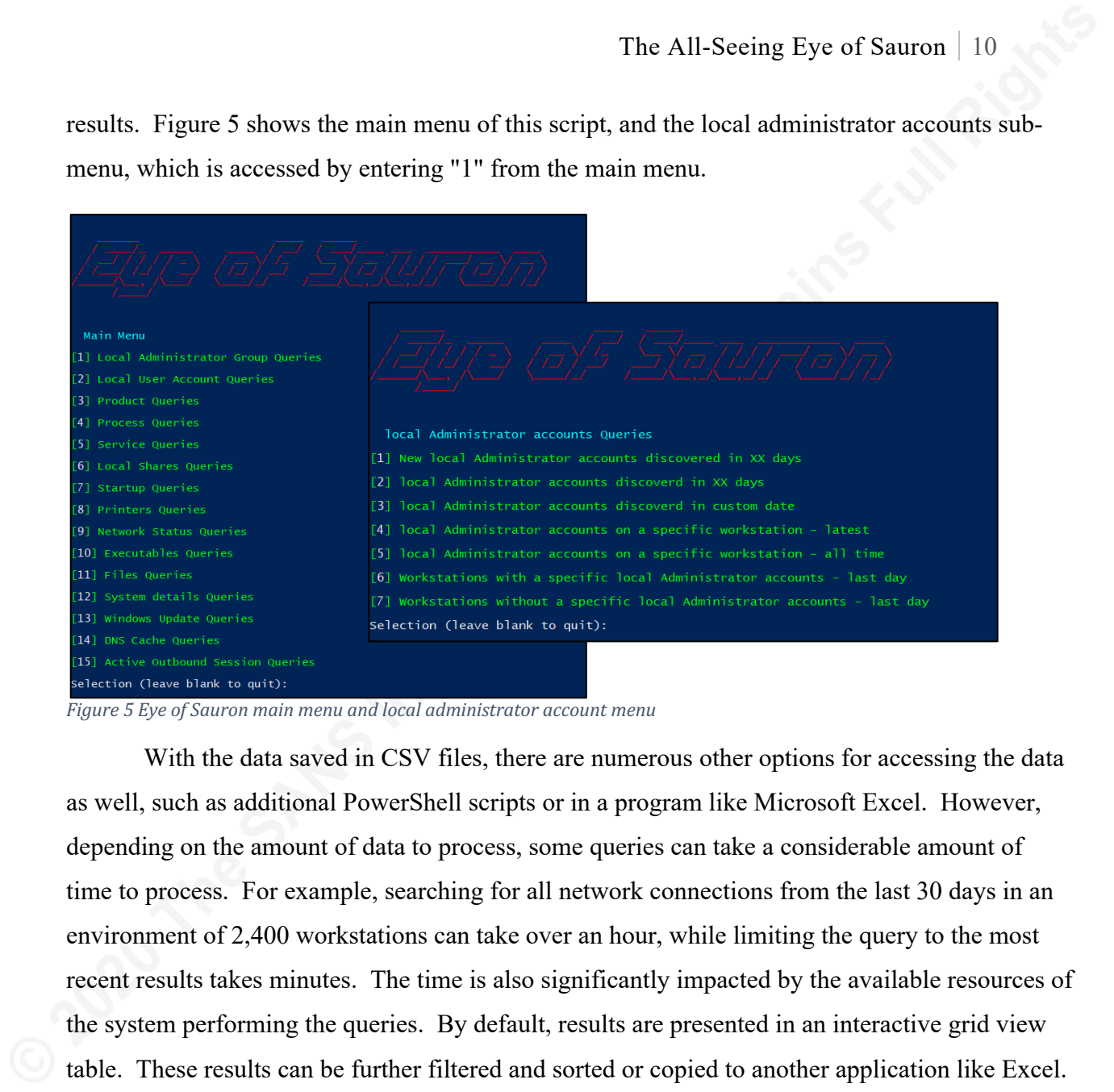

*Figure* 5 *Eye of Sauron main menu and local administrator account menu* 

With the data saved in CSV files, there are numerous other options for accessing the data as well, such as additional PowerShell scripts or in a program like Microsoft Excel. However, depending on the amount of data to process, some queries can take a considerable amount of time to process. For example, searching for all network connections from the last 30 days in an environment of 2,400 workstations can take over an hour, while limiting the query to the most recent results takes minutes. The time is also significantly impacted by the available resources of the system performing the queries. By default, results are presented in an interactive grid view table. These results can be further filtered and sorted or copied to another application like Excel.

## **3. Detection Tests**

Two tests were conducted to test the effectiveness of the tools' ability to detect IOCs and other anomalies. First, a simulated attack is performed against the three Windows 10 workstations using Metasploit and the steps in figure three. The second test introduces live malware into the environment and attempts to identify the alterations it creates. After each test, the Eye of Sauron is used to identify changes that occurred, and the workstations are returned to their original configuration using VMware snapshots.

### **3.1. Simulated Attack**

This test follows the steps indicated in section 2.1. First, using msfvenom, an executable file is created using the below command. When run, this executable establishes a connection to a Metasploit listener on the attackers' machine.

#### *msfvenom -p windows/meterpreter/reverse\_tcp LHOST=192.168.2.100 -f exe > /var/www/html/fun.exe*

The All-Sceing Eye of Sauron | 11<br> **EXECUTE:** This test follows the steps indicated in section 2.1. First, using msfv.nom, an executable<br>
file is created using the below command. When run, this executable establishes a con Using a Meterpreter shell, a local account is created using net user, and then added to the local administrators' group with the net group command. Additionally, a domain account is created and added to the domain administrators group using similar commands. Persistence is created using the *post/windows/manage/persistence\_exe* Metasploit module configured as a userbased startup entry in the registry.

Using the created domain administrator account, the attack pivots to the second workstation using the PSEXEC module in Metasploit. Next, establishing persistence using the same module as before, but as a new service instead of a startup key. Lastly, creating a network share with staged malware for use in future attacks.

#### **3.1.1. Analysis of Results**

The following categories provided useful insight into the attack:

**Processes.** As seen in figure 6, when looking for new processes, there is a unique process called fun.exe, which is the name of the executable used to launch the malware. While knowing the name of the malware makes identifying it easier, not knowing that fun.exe was malware should still raise a red flag. It's an unusual name for a process and is running from a user's downloads directory, with the parent process browser\_broker, which is part of the Edge browser.

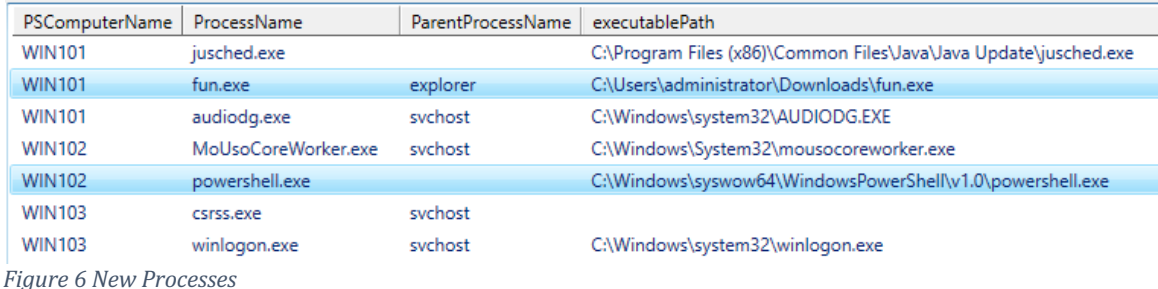

|                                                                                                    |              |                                    |                                       | The new processes also show PowerShell running on WIN102. Having PowerShell                                                                                                    |                                                                                                |
|----------------------------------------------------------------------------------------------------|--------------|------------------------------------|---------------------------------------|----------------------------------------------------------------------------------------------------|------------------------------------------------------------------------------------------------|
|                                                                                                    |              |                                    |                                       | running is far from an anomaly, but looking at the processes running on WIN102 provides                                                                                                    |                                                                                                |
|                                                                                                    |              |                                    |                                       |                                                                                                    | additional insight, to include the command line used by the process. These results, as seen in |
|                                                                                                    |              |                                    |                                       | figure 7, show that the PowerShell process is far more interesting than initially thought—the                                                                                                    |                                                                                                |
|                                                                                                    |              |                                    |                                       |                                                                                                    | payload consists of an encoded command, which in most environments would be highly unusual     |
|                                                                                                    |              |                                    |                                       |                                                                                                    |                                                                                                |
|                                                                                                    |              | and warrant further investigation. |                                       |                                                                                                    |                                                                                                |
| ProcessName                                                                                                    | Processid    |                                    | parentProcessID   ParentProcess       | executablePath                                                                                                    | CommandLine                                                                                    |
| MicrosoftEdgeS                                                                                                    | 1452         | 4792                               | <b>RuntimeBroker</b>                  | C:\Windows\system32\MicrosoftEdgeSH.exe                                                                                                    | C:\Windows\system32\MicrosoftEd                                                                |
| mmc.exe                                                                                                    | 6072         | 3552                               | explorer                              | C:\Windows\system32\mmc.exe                                                                                                    | "C:\Windows\svstem32\mmc.exe"                                                                  |
| MoUsoCoreWor                                                                                                    | 436          | 780                                | svchost                               | C:\Windows\System32\mousocoreworker.exe                                                                                                    | C:\Windows\System32\mousocore                                                                  |
| msdtc.exe<br>OneDrive.exe                                                                                                    | 2912<br>5028 | 640<br>6592                        | services                              | C:\Windows\System32\msdtc.exe<br>C:\Users\administrator\AppData\Local\Microsoft\OneDrive\OneDr.                                                                                                    | C:\Windows\System32\msdtc.exe<br>/undateInstalled /hackground                                  |
| powershell.exe                                                                                                    | 2320         | 3308                               |                                       | C:\Windows\syswow64\WindowsBo<br>H\v1.0\powershell.ex                                                                                                    | 'C:\Windows\syswow64\WindowsF                                                                  |
| powershell.exe                                                                                                    | 3220         | 516                                | sychosi                               | C:\Windows\System32\WindowsPowerShell\v1.0\powershell.exe                                                                                                    | powershell.exe -executionpolicy b                                                              |
| SearchA<br>Searchin<br>Security<br>Security<br>services<br>SgrmBrc<br>ShellExp<br>sihost.ex<br>SkypeAp<br>SkypeBa<br>smss.ex<br>spoolsy.<br>StartMe<br>svchost.<br>svchost.<br>System<br>System |              |                                    | IO.Compression.GzipStream((New-Object | "C:\Windows\syswow64\WindowsPowerShell\v1.0\powershell.exe" -noni -nop -w hidden<br>-c &([scriptblock]::create((New-Object IO.StreamReader(New-Object<br>IO.MemoryStream(,[Convert]::FromBase64String('H4sIADBhBF8CA7VWbW+bSBD+nEj5D6<br>iyZFAcY2K3aSNVusWvOCbBwSZ2XOu0gQXWXsCGxYnd63+/wYY0VdKqPelQXpbdmdmZZ56<br>ZwU1Dm9MoFJyF8PXk+MjAMQ4EsUTcXbNdEUqOFI9LR0dwUuKG8FkQZ2i1akUBpuH88rK<br>ZxjEJ+eG92iUcJQkJHhqliSqJ/wh3PonJ2c3Dqthc+CqU/q52WfSAWS62bWLbJ8IZCp3sbBDZO<br>POlaq4Y5WL5y5eyNDtT5tX2OsUsEcvmNuEkqDqMlSXhm5RdONquiFjWqR1HSeTy6h0N6+f<br>VcZhgl1yDtQ3RCfcjJylLEAP8xISncShANJn64VAsw9KIIxs5TkySpFwRZpnh2Xz+=='))),[IO.Co<br>mpression.CompressionMode]::Decompress))).ReadToEnd())) | roso.<br>Index.<br>ityHe.<br>ellExp<br>ps\M<br>ps\M<br>exe                                     |
|                                                                                                    |              |                                    |                                       | Figure 7 Processes running on WIN102 with a section of encrypted PowerShell command                                                                                                    |                                                                                                |

Figure 7 Processes running on WIN102 with a section of encrypted PowerShell command

**Local account and administrator group.** Detecting new local accounts is always a reason for concern, even more so if it is a member of the local administrators' group. The attack created two accounts, one a local account, and the second a domain account. The domain account will not be discovered by this tool as it only queries the local system.

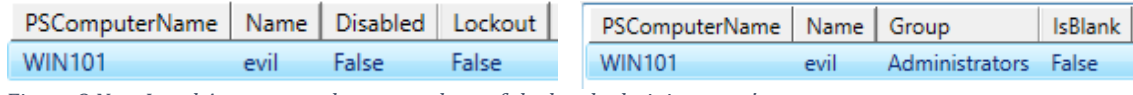

*Figure 8 New Local Accounts and new members of the local administrators' group*

An alternative option to looking for new accounts is to use data stacking to count the occurrence of every unique account, looking for the anomalies among them (Fuchs, 2020). This summary, in figure 9, shows five accounts existing on three workstations, with the *evil* account on only one system. Running a separate query shows which workstation has the "evil" user.

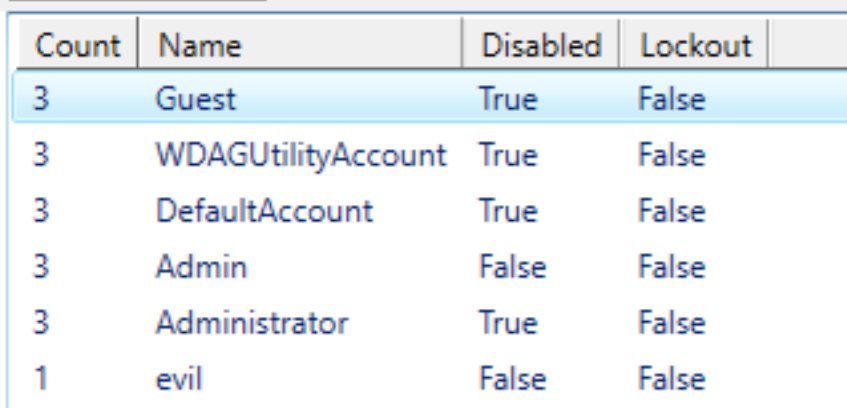

*Figure* 9 *Summary of local accounts found in the environment* 

The All-Sceing Eye of Sauron | 13<br> **Count | Name | Disabled | Lockout | True**<br> **Blace | SANS INSTITUTE | False**<br> **O 2020 The SHEMACCOUT | True**<br> **Parameters False**<br> **Blace | False**<br> **Administrator** | **False** | **False**<br> **Ri Services.** New services created in the last 24 hours reveals one result, seen in figure 10, with an unusual name. Looking further into the service shows that it is running an executable from the \Windows\TEMP directory. No legitimate service would run from this directory or have a name like this, and it is a common location for malware to install because the logged-in user will have read-write access to the folder regardless of whether they are an administrator or not.

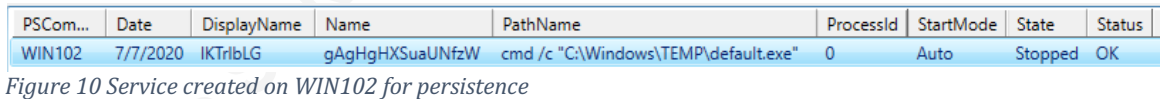

**Startup Items.** When not related to the deployment of a new application, new startup entries are rare in an enterprise environment. Limit the creation to an individual or a small number of systems, and it becomes even more suspicious. Looking at the new startup entry on WIN101 in figure 11 shows it has an unusual name and runs from the user's temp directory. Additionally, the executable has the same name as the previously discovered service.

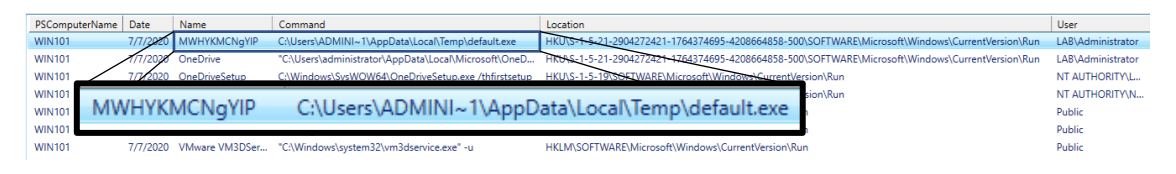

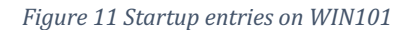

When using data stacking to look at all startup entries discovered in the latest results in figure 12, two additional items with unusual names and only single instances are detected. They are configured to run from the same location but have different executable names.

| Count         | Name                                   | Command                                        |                                                                        | Location                                                                                   |                                                                                                    |
|---------------|----------------------------------------|------------------------------------------------|------------------------------------------------------------------------|--------------------------------------------------------------------------------------------|----------------------------------------------------------------------------------------------------|
| 3             | OneDriveSetup                          |                                                | C:\Windows\SysWOW64\OneDriveSetup.exe /thfirstsetup                    | HKU\S-1-5-20\SOFTWARE\Microsoft\Windows\CurrentVersi                                       |                                                                                                    |
| 3             | SecurityHealth                         | %windir%\system32\SecurityHealthSystray.exe    |                                                                        | HKLM\SOFTWARE\Microsoft\Windows\CurrentVersion\Run                                         |                                                                                                    |
| з             | VMware VM3DService                     | "C:\Windows\system32\vm3dservice.exe" -u       |                                                                        | HKLM\SOFTWARE\Microsoft\Windows\CurrentVersion\Run                                         |                                                                                                    |
| 3             | <b>VMware User Process</b>             |                                                | "C:\Program Files\VMware\VMware Tools\vmtoolsd.exe" -                  | HKLM\SOFTWARE\Microsoft\Windows\CurrentVersion\Run                                         |                                                                                                    |
| 3             | OneDrive                               |                                                | "C:\Users\administrator\AppData\Local\Microsoft\OneDri                 | HKU\S-1-5-21-2904272421-1764374695-4208664858-500\S                                        |                                                                                                    |
| 3             | OneDriveSetup                          |                                                | C:\Windows\SysWOW64\OneDriveSetup.exe /thfirstsetup                    | HKU\S-1-5-19\SOFTWARE\Microsoft\Windows\CurrentVersi                                       |                                                                                                    |
|               | qduTUYCZhya                            | C:\Users\ADMINI~1\AppData\Local\Temp\evil.exe  |                                                                        | HKU\.DEFAULT\SOFTWARE\Microsoft\Windows\CurrentVersi                                       |                                                                                                    |
| 1             | qduTUYCZhya                            | C:\Users\ADMINI~1\AppData\Local\Temp\evil.exe  |                                                                        | HKU\S-1-5-18\SOFTWARE\Microsoft\Windows\CurrentVersi                                       |                                                                                                    |
| 1             | AdobeGCInvoker-1.0                     |                                                | "C:\Program Files (x86)\Common Files\Adobe\AdobeGCCIi                  | HKLM\SOFTWARE\Microsoft\Windows\CurrentVersion\Run                                         |                                                                                                    |
|               | MWHYKMCNgYIP                           |                                                | C:\Users\ADMINI~1\AppData\Local\Temp\default.exe                       | HKU\S-1-5-21-2904272421-1764374695-4208664858-500\S                                        |                                                                                                    |
| 1             | AdobeAAMUpdater-1.0                    |                                                | "C:\Program Files (x86)\Common Files\Adobe\OOBE\PDA                    | HKLM\SOFTWARE\Microsoft\Windows\CurrentVersion\Run                                         |                                                                                                    |
|               | Figure 12 All startup items discovered |                                                |                                                                        |                                                                                            |                                                                                                    |
|               | PSComputerName<br>Date                 | Name<br>Command                                |                                                                        | Location                                                                                   | User                                                                                               |
|               |                                        |                                                |                                                                        |                                                                                            |                                                                                                    |
| <b>WIN103</b> |                                        | 7/7/2020 qduTUYCZhya                           | C:\Users\ADMINI~1\AppData\Local\Temp\evil.exe                          | HKU\.DEFAULT\SOFTW                                                                         | .DEFAULT                                                                                           |
| <b>WIN103</b> | 7/7/2020                               | qduTUYCZhya                                    |                                                                        | C:\Users\ADMINI~1\AppData\Local\Temp\evil.exe HKU\S-1-5-18\SOFTW                           | NT AUTHORITY\SYSTEM                                                                                |
|               |                                        | Figure 13 Query for "qduTUYCZhya" startup item |                                                                        |                                                                                            |                                                                                                    |
|               |                                        |                                                |                                                                        |                                                                                            |                                                                                                    |
|               |                                        |                                                |                                                                        |                                                                                            | <b>Executable Files.</b> Having found startup items and services with unusual characteristics,     |
|               |                                        |                                                |                                                                        |                                                                                            |                                                                                                    |
|               |                                        |                                                |                                                                        |                                                                                            | and suspicious files, a query is run to see executable files discovered in the last 30 days. These |
|               |                                        |                                                |                                                                        |                                                                                            |                                                                                                    |
|               |                                        |                                                |                                                                        |                                                                                            | results identify fun.exe was found on two systems, while evil and default were each located on     |
|               |                                        |                                                |                                                                        |                                                                                            |                                                                                                    |
|               |                                        |                                                |                                                                        | one. It also shows that evil and default are the same file, based on the md5 hash. Further |                                                                                                    |
|               |                                        |                                                | analysis of the files would be needed to verify if they are malicious. |                                                                                            |                                                                                                    |
|               |                                        |                                                |                                                                        |                                                                                            |                                                                                                    |
|               |                                        |                                                |                                                                        |                                                                                            |                                                                                                    |
|               |                                        |                                                |                                                                        |                                                                                            |                                                                                                    |
| Count         | Name                                   | Directory                                      | Filehash                                                               |                                                                                            |                                                                                                    |

*Figure 12 All startup items discovered*

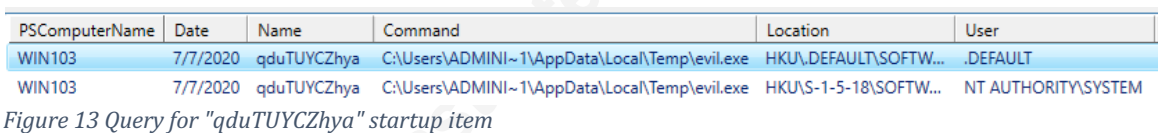

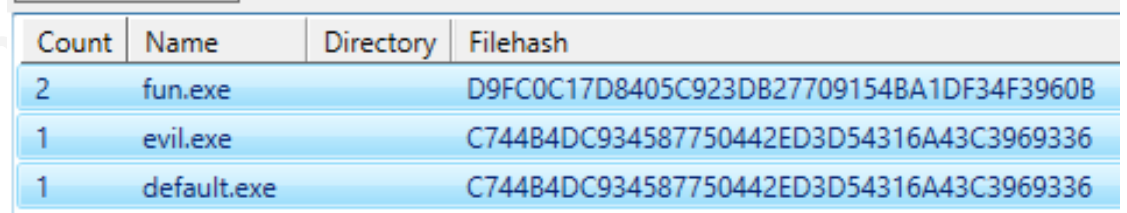

*Figure 14 Detected executables in the last 30 days* 

**Network Stats.** Querying network connections identifies some unusual network behavior as well. This traffic was made more notable by using the Meterpreter default port 4444, using ports 80, 443, or other common ports instead would make identifying the network connection by port or IP considerably more difficult due to blending in with regular traffic. To better simulate this, the connections are queried by the process name establishing the connection, showing the fun.exe process having an outbound connection.

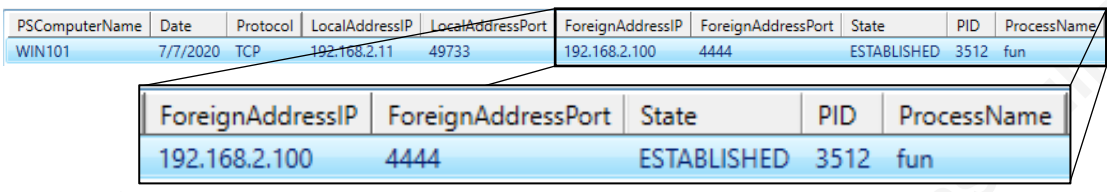

*Figure 15 "fun" process established outbound connection*

The All-Steing Eye of Sauron | 15<br> **EXECUTE CONSULATE CONSULATE CONSULATE ALL-STEINERS INTO ALL-STEINERS INTO ALL-STEINERS INTO A<br>
<b>FORMAL PROPERTIES**<br> **EXECUTE CONSULATE CONSULATE ALL-STEINERS INTO ALL-STEINERS INTO A CON** A second query based on the foreign IP of the first query (seen in figure 15) reveals additional connections established to it. The results, seen in figure 16, show all three workstations have had connections established to this IP. However, based on the date, WIN103 has not communicated within the last 24 hours. Additionally, there is an SMB connection (local port 445) from the external host to WIN102, demanding further investigation.

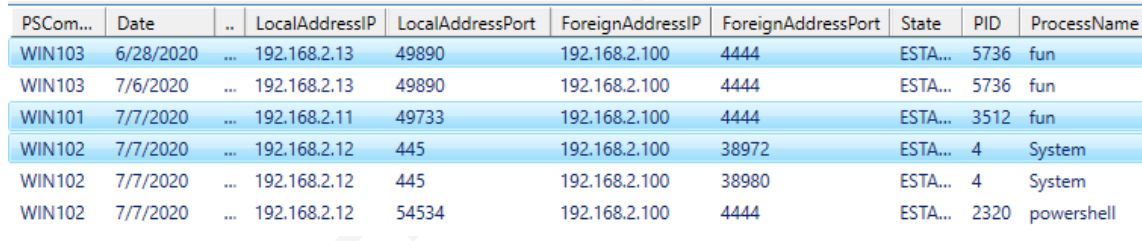

*Figure 16 All network connections to 192.168.2.100*

**Local shares.** The identification of an SMB connection to WIN102 warrants a query to identify what local shares are on the workstation. The results show an unauthorized share with the path *c:\share*, which, when accessed, contains the default.exe executable.

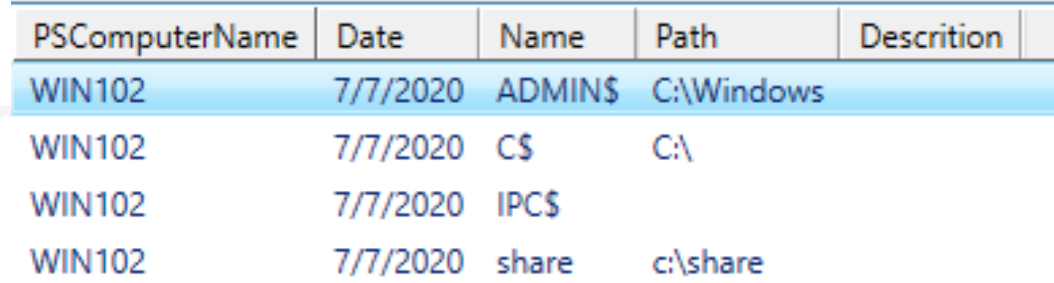

*Figure 17 query of shares on WIN102* 

#### **3.1.2. Summary of results**

In this experiment, the tool was able to find all changes to the local systems, and provide proof of a compromise. The one item it is unable to detect is the creation of a domain account, which is by design. However, several situations could affect these results. The tool is capturing a moment in time, so deleting files, stopping processes, and killing network connections would prevent the tool from detecting them. The creation of startup keys in the registry and services for persistence would be much harder to hide but could be named less conspicuously to avoid

detection. However, a close analysis of new items would still produce a high probability of discovering them.

Another factor that can severely hamper the tools' ability to identify anomalies is configuration management. Poor configuration management makes identifying unauthorized changes and abnormalities considerably harder and results in more false positives. In contrast, strict configuration management makes these anomalies even more apparent. Apart from threat hunting, this tool can also help audit and enforce configuration management.

The All-Steeing Eye of Sauron | 16<br>discovering them.<br>
Morotect act calsos analysis of new items would still produce a high probability of<br>
discovering them.<br>
Another factor that can severely hamper the tools' ability to id This tool does not provide a clear picture or roadmap to what happened in its entirety, only that something happened. Further investigation into these machines and analysis of the files is required to obtain an in-depth understanding of everything that happened. The findings do provide critical items such as file names, hashes, and external IPs, to narrow the search of logs and other security tools.

#### **3.2. Introduction of Malware**

For this portion of the experiment, random malware is obtained from tekdefense.com and installed on a workstation. The malz6.zip and tekdefense.7Z are downloaded and run from http://www.tekdefense.com/downloads/malware-samples/. After installing the malware, the workstation is restarted, and the Eye of Sauron is used to collect and analyze modifications created by the malware.

#### **3.2.1. Analysis of Results**

Using the Eye of Sauron, the results of the test are analyzed. Unlike the previous experiment, the actions of the malware are unknown, providing a more likely real-world scenario. The analysis of these results uncovered the following:

**New Local Accounts.** There is a new local account on the system with the username TekDefense. This account is not a member of the local administrators' group, and further research into logs is necessary to identify additional information on it.

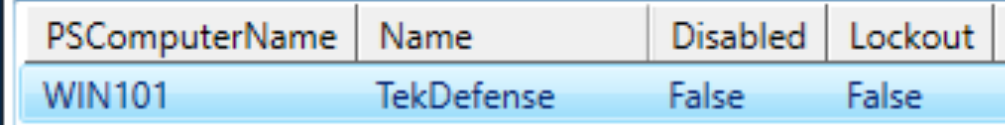

*Figure 18 New local account after installation of malware*

**New Processes.** There are several new processes, shown in figure 19, on the system which warrant further investigation. Two, in particular, stick out as malicious immediately due to attempting to imitate legitimate processes with slightly changed names (lssas.exe and svchsot.exe instead of lsass.exe and svchost.exe). The other three have unusual names and paths, indicating they are most likely malicious as well.

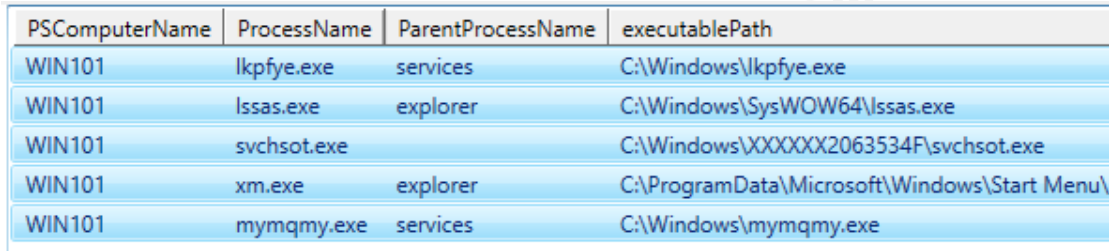

*Figure 19 New processes on WIN101 after installing malware* 

**New executables.** Further investigation into the executables responsible for the new services provides additional details to include the md5 hash of the file. The results also contain the last write time (removed from figure 20), which can give some indication on when the incident occurred. Identifying if these files are malicious can be accomplished by searching for them on a site like Virus Total.

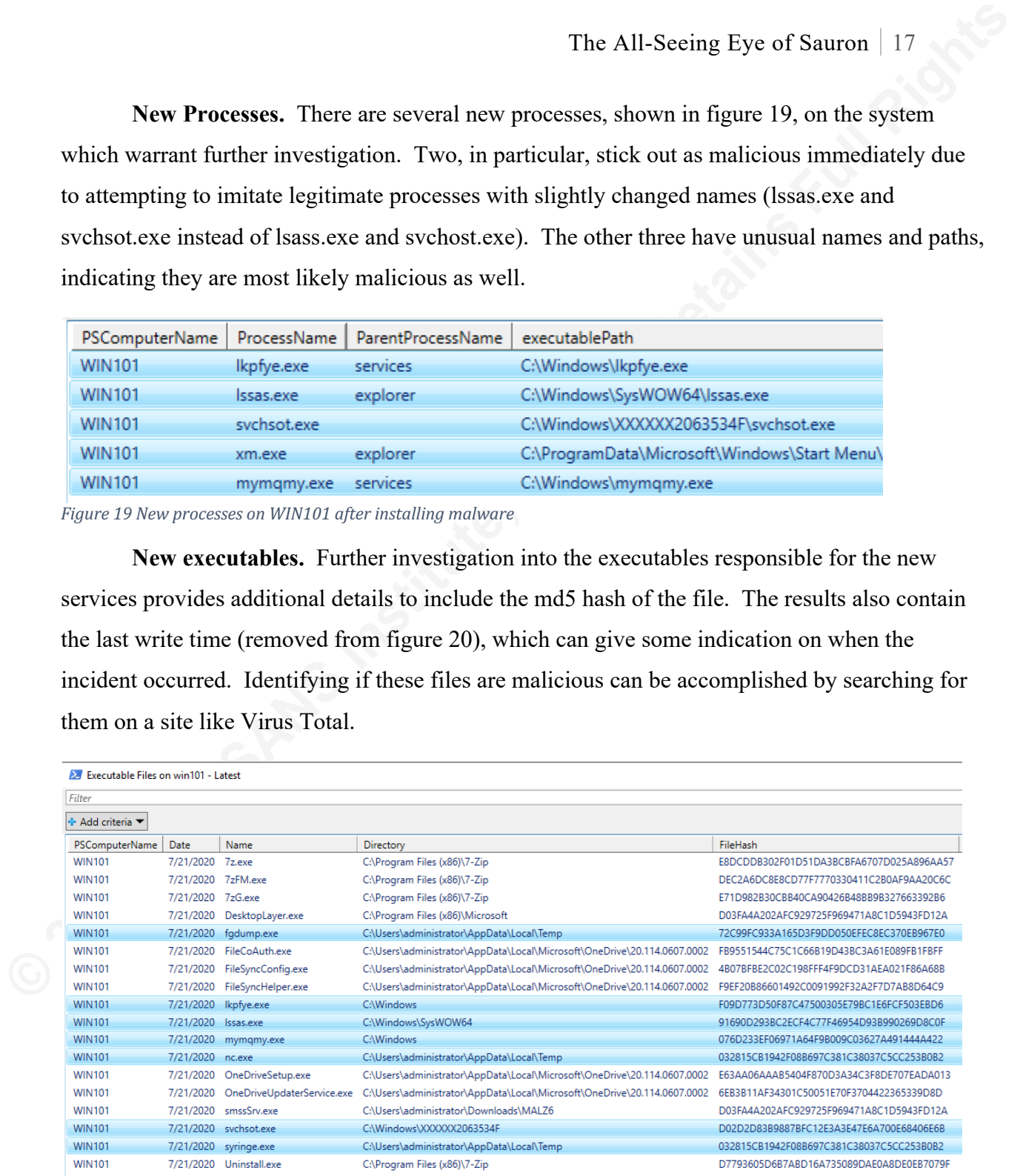

Figure 20 new executable files after malware is installed. Highlighted items are suspicious.

The hash of lssas.exe in VirusTotal verifies the file is malicious. It also provides additional behaviors that can be searched for and correlated to the event, such as IPs, domain names, and other file names. A second example is the lkpfye.exe file, which VirusTotal says communicates with ilo.brenz.pl at IP 148.81.111.121, shown in figure 21. Searching for these

entries in the netstat and DNS portions of the tool identifies similar behavior, which will be covered shortly.

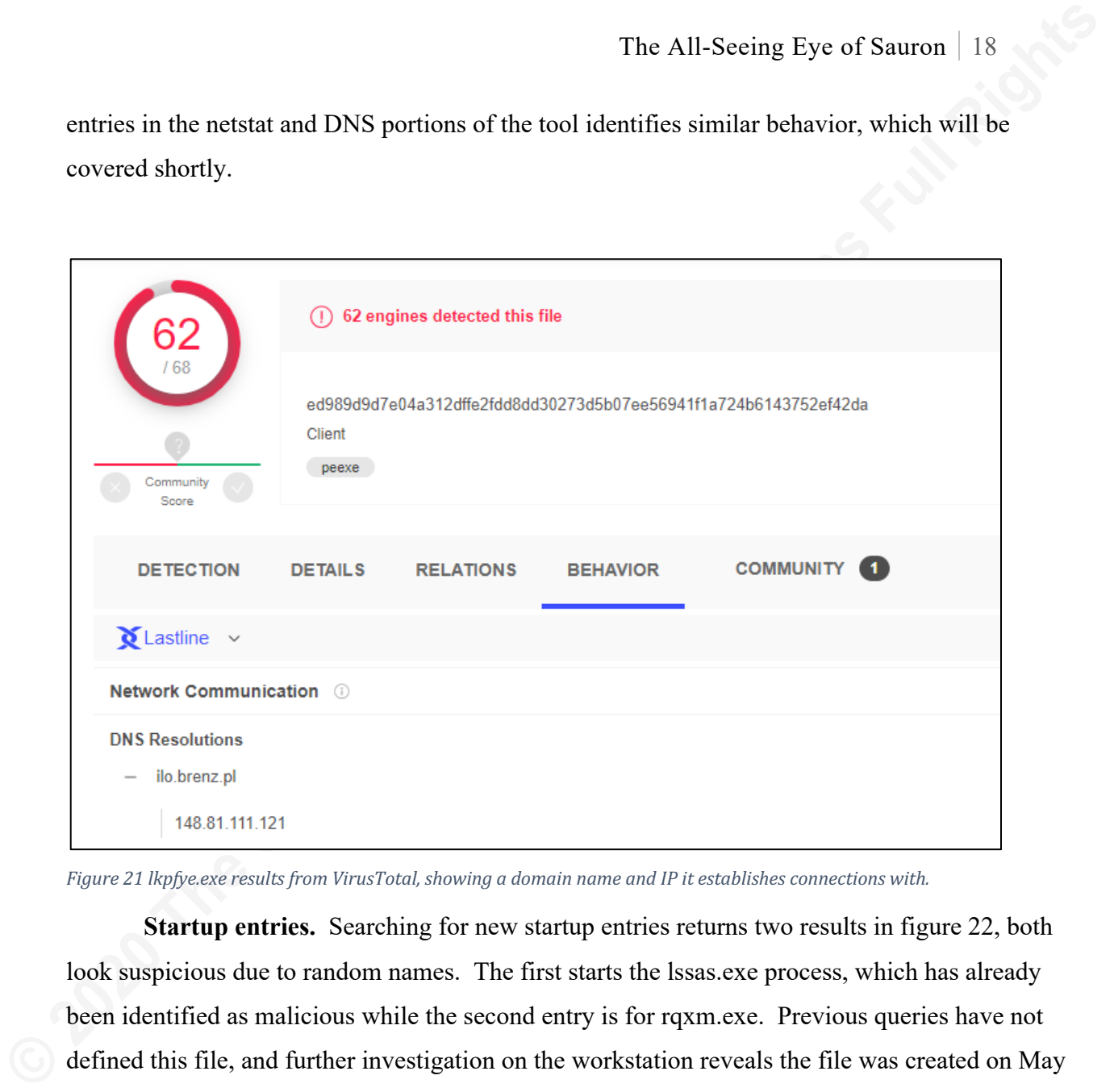

*Figure* 21 *lkpfye.exe results from VirusTotal, showing a domain name and IP it establishes connections with.* 

**Startup entries.** Searching for new startup entries returns two results in figure 22, both look suspicious due to random names. The first starts the lssas.exe process, which has already been identified as malicious while the second entry is for rqxm.exe. Previous queries have not defined this file, and further investigation on the workstation reveals the file was created on May 21, 2015. The creation date explains why it was not discovered as a new file because the collection script queries by creation date and not modified date, indicating this file was not created but moved from a different location. Researching the hash of this file in VirusTotal verifies it is malicious and resolves the same ilo.brenz.pl DNS entries, meaning it is most likely related to the lkpfye executable.

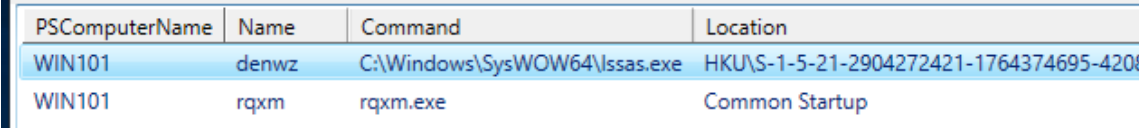

*Figure 22 new startup entries after installing malware*

**Services.** There are three new services which are suspicious, shown in figure 23. Two of these services are using executables previously identified as questionable, while the third, rgvrixx, runs "*svchost.exe -k netsvcs*" and does not appear to belong. Further research on the host would be required to determine additional information on this service.

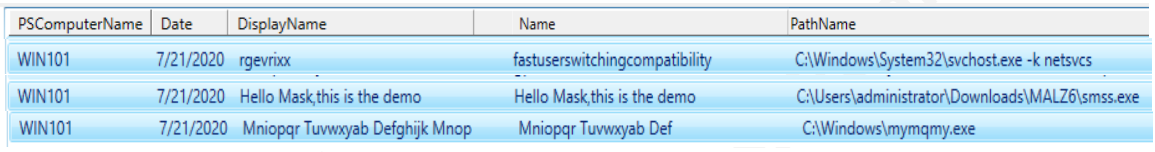

*Figure 23 Suspicious services after installing malware*

**Network connections.** The results from the network connections in figure 24 show three entries of concern, one each from lkpfye.exe, lssas.exe, and svchsot.exe. Lkpfye has established a connection with 148.81.111.121, which VirusTotal has listed, but the other two IPs were not mentioned.

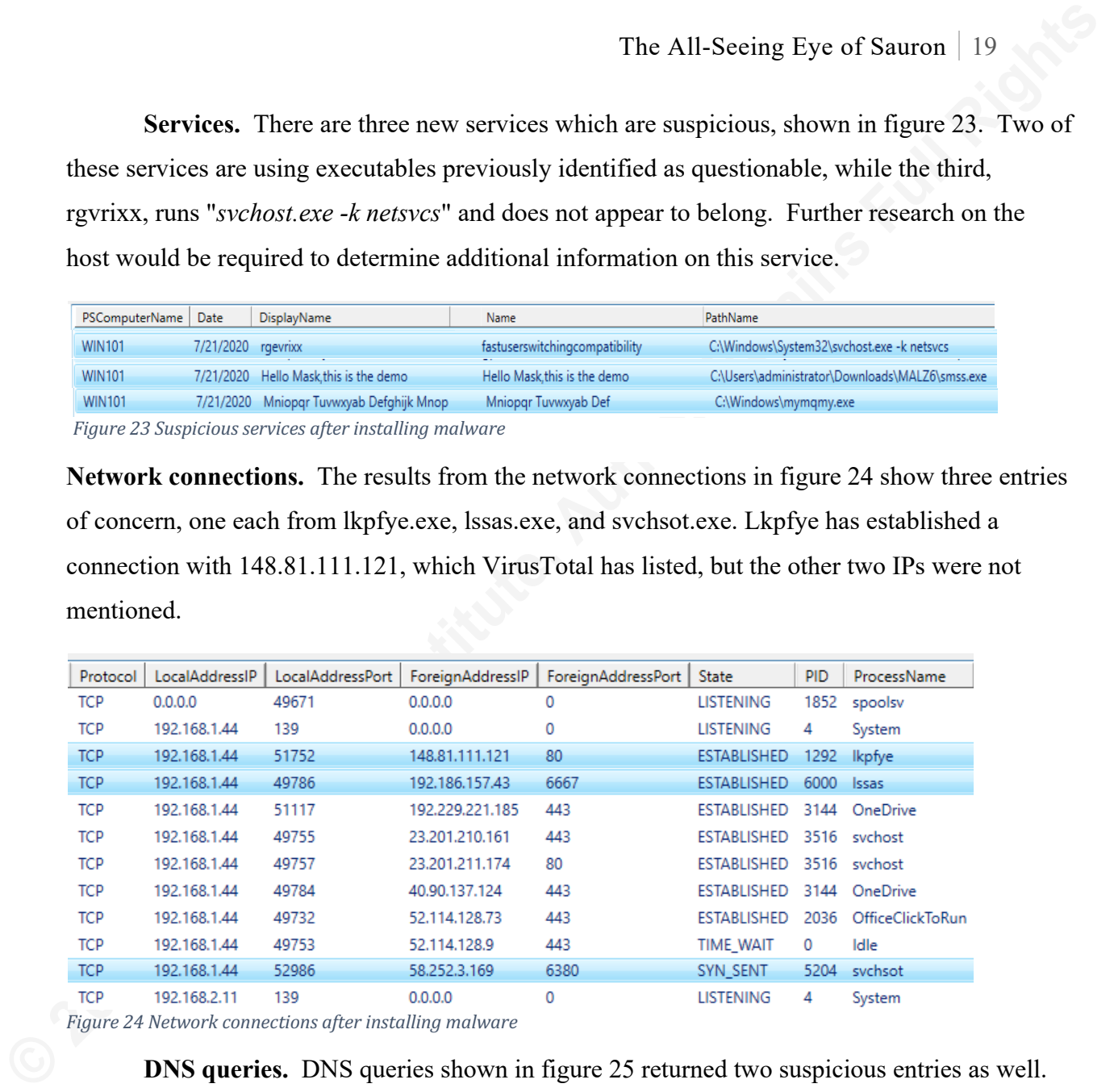

*Figure 24 Network connections after installing malware* 

**DNS queries.** DNS queries shown in figure 25 returned two suspicious entries as well. Both of these entries resolve to the same IP and are listed in VirusTotal again for the lkpfye file.

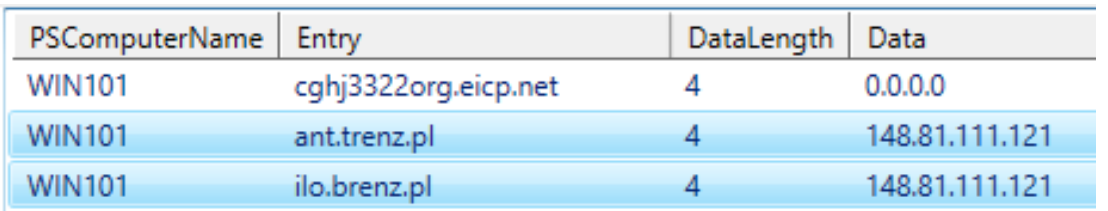

*Figure 25 Suspicious DNS cached entries after installing malware* 

Further research into the ant.trenz.pl domain on threatstop.com in figure 26 indicates it is a high threat domain name and used maliciously, verifying the data obtained from VirusTotal.

|                                   | Research Address ant.trenz.pl                            |                        |            |                                                                                                    |
|-----------------------------------|----------------------------------------------------------|------------------------|------------|----------------------------------------------------------------------------------------------------|
|                                   |                                                          |                        |            |                                                                                                    |
|                                   |                                                          |                        |            |                                                                                                    |
| <b>Active threats</b>             | <b>Historical Threats</b>                                | <b>Related Threats</b> | <b>Dig</b> |                                                                                                    |
| <b>IOC</b>                        | Present in Targets                                       | Danger Level           |            | First Identified Last Time Present                                                                  |
| ant.trenz.pl Domains <sup>o</sup> | COVID19 Fake Domains -                                   | High                   | 04-20-2020 | 07-21-2020                                                                                          |
| ant.trenz.pl                      | Poland ccTLD - Domains <sup>0</sup>                      |                        | 06-13-2018 | 07-15-2020                                                                                          |
|                                   | Figure 26 ThreatStop.com analysis of ant.trenz.pl domain |                        |            |                                                                                                    |
| 3.2.2. Summary of results         |                                                          |                        |            |                                                                                                    |
|                                   |                                                          |                        |            | In this test, the tool discovered multiple indicators that warrant further investigation from       |
|                                   |                                                          |                        |            | numerous categories. Correlating the data from multiple queries provides a clearer picture and      |
|                                   |                                                          |                        |            | increases the suspicion of malicious activities. Individual indicators can be overlooked by an      |
|                                   |                                                          |                        |            | analyst or missed entirely by the tool, such as the rqxm.exe file not being detected as a new file. |
|                                   | Collectively, they provide strong evidence of malware.   |                        |            |                                                                                                    |
|                                   |                                                          |                        |            | These results clearly show suspicious activities occurred, but once again is not enough to          |
|                                   |                                                          |                        |            | put all of the pieces together. Further analysis of logs and network data would be required. The    |

*Figure 26 ThreatStop.com analysis of ant.trenz.pl domain*

#### **3.2.2. Summary of results**

## **4. Analysis**

In each scenario, the tool identified anomalies that indicated potential malicious activity. The tool is not designed to, nor does it, provide an in-depth analysis of these findings. Instead, it attempts to shine a light on new or suspicious items and provide a means to further search an environment for a specific IOC, such as a file hash. Multiple times during this research, the tool was modified to provide refined results, advertising its flexibility, and a defender's ability to alter it to their needs.

In a small environment of only three systems, it can be hard to identify anomalies. When used in organizations with hundreds of workstations, the results become clearer to read as long as

configuration control is in place. In an environment with no configuration control, the usefulness of the tool decreases drastically, as its ability to identify what doesn't belong requires having a common baseline.

#### **4.1. Further enhancements**

The All-Steing Eye of Sauron | 21<br> **EXECUTE CONSTRANS IN THE CONSTRANS INTERENT CONSTRANS INTERFORMAT (SCILL RETAINS INCRED)**<br> **EXECUTE:**<br> **4.1. Further enhancements**<br> **EXECUTE:**<br> **4.1. Further enhancements**<br> **4.4. Further** Further enhancements to the tool are necessary, such as the ability to pull IOCs from a database and search for them. In this experiment, finding anomalies and new items were more fruitful than looking for individual indicators would have been. Continued refinement of the tool is necessary, as well as more advanced tests to better determine its capabilities. The performance of queries is also a concern. Even in a small environment, some queries began to take some time; for example, thirty-plus minutes to return a query for new files created in the last 24 hours. In a large environment, running a query like this is not feasible due to the time it takes for results. Using a database instead of CSV files for storage is one potential possibility for increased performance and capabilities.

## **5. Conclusion**

Monitoring client workstations is vital, as they are the gateway into an organization. For large environments collecting logs and processing them through a SIEM can be a massive undertaking requiring an enormous amount of storage and processing power. "A Fortune 500 enterprise can generate ten terabytes of plain-text log data per month" (Constantine, 2018). Due to the large amount of data required to be collected, often client logs are not included. Instead, defenders rely on what the network and servers provide, potentially creating a blind spot, where a careful adversary could navigate and collect data for a significant amount of time without being detected, as shown by the average time it takes to identify a breach.

For organizations that have this blind spot, the Eye of Sauron provides some help by automating the collection and providing analysis of client data. Without a tool like this, "security teams have to find a way to go into each endpoint and gather data manually or buy a third-party tool to do it" (Mello, 2019). Although not as powerful as OSQuery, it can be quickly and easily implemented, and provide immediate insight into an environment. It has proven useful in discovering anomalies, IOCs, and changes in general during this experiment. It is one more tool for Cyber Defenders to use as necessary to defend their networks better.

## References

- Bianco, D. (2013, March 1). The Pyramid of Pain. Retrieved July 24, 2020, from https://detectrespond.blogspot.com/2013/03/the-pyramid-of-pain.html
- Constantine, C. (2018, December 18). Standards and Best Practices for SIEM Logging. Retrieved July 22, 2020, from https://cybersecurity.att.com/blogs/security-essentials/whatkind-of-logs-for-effective-siem-implementation
- FireEye. (2019). *Double Dragon, APT41, a dual espionage and cyber crime operation* (Tech). FireEye
- FireEye. (2020). *M-TRENDS 2020* (Rep.). Retrieved July 19, 2020, from https://content.fireeye.com/m-trends/rpt-m-trends-2020
- Fuchs, M. (2020). *Is Your Threat Hunting Working? A New SANS Survey for 2020* (Rep.). SANS.
- The All-Steeing Eye of Sauroa | 22<br> **References**<br> **Example 10213, March 11. The Pyramid of Pain Retrieved July 24, 2020, from https://detect-<br>
responds blogspot.com/2013/03/the-symmid-of-pain html<br>
<b>Constantine, C.** (2018, Gunter, D., & Seitz, M. (2018, November 29). *A Practical Model for Conducting Cyber Threat Hunting* (Tech.). Retrieved July 26, 2020, from https://www.sans.org/readingroom/whitepapers/threathunting/practical-model-conducting-cyber-threat-hunting-38710
	- Johnson, C., Badger, L., Waltermire, D., Snyder, J., & Skorupka, C. (2016). *Guide to Cyber Threat Information Sharing* (800-150) (United States, National Institute of Standards and Technology). NIST.
	- Mello, J. P. (2019, January 22). How osquery can lift your security team's game. Retrieved from https://techbeacon.com/security/how-osquery-can-lift-your-security-teams-game

Mertens, X. (2018, April 24). The real value of an IOC? Retrieved July 14, 2020, from https://isc.sans.edu/forums/diary/The+real+value+of+an+IOC/23585/

MITRE. (2020). MITRE ATT&CK®. Retrieved July 24, 2020, from https://attack.mitre.org/

Osquery. (n.d.). Welcome to osquery. Retrieved July 15, 2020, from https://osquery.readthedocs.io/en/stable/

Picotte, A. (2018, July 12). Intro to Osquery: Frequently Asked Questions for Beginners. Retrieved July 15, 2020, from https://www.uptycs.com/blog/intro-to-osquery-frequentlyasked-questions-for-beginners

Ponemon Institute LLC. (2019). *Cost of a Data Breach Report* (Tech.). IBM Security.